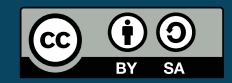

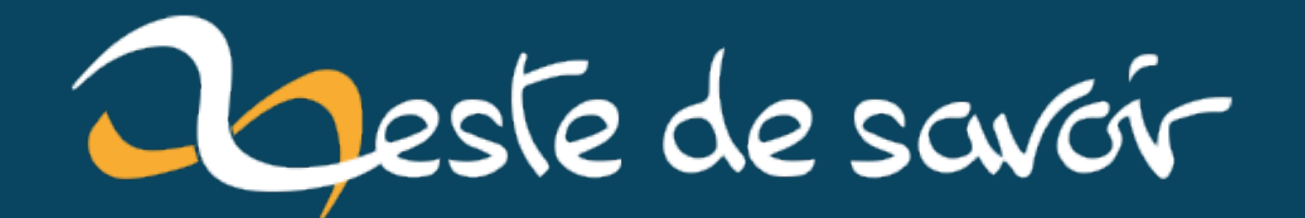

## Utiliser son IPad Pro comme deuxième écran avec Sway

29 juin 2022

## **Table des matières**

[Introduction](#page-2-0) . . . . . . . . . . . . . . . . . . . . . . . . . . . . . . . . . . . . . . 1

## <span id="page-2-0"></span>**Introduction**

Il est difficile de trouver de [la documentation sur ce sujet](https://github.com/any1/wayvnc/issues/7#issuecomment-657092231)  $\mathfrak{c}$ , donc j'utilise ce billet-signet pour la retrouver facilement à l'avenir.

Il y suffit de trois étapes:

1. On crée une sortie virtuelle

1 swaymsg create\_output

1. On ajuste sa résolution à celle de l'IPad Pro :

1 swaymsg output "HEADLESS-1" resolution 2224x1668

1. On allume un serveur VNC.

```
1 wayvnc -o HEADLESS-1 0.0.0.0
```
Il ne reste plus qu'à utiliser le client VNC de l'IPad pous se connecter (j'utilise [VNC viewer](https://apps.apple.com/us/app/vnc-viewer-remote-desktop/id352019548) [\)](https://apps.apple.com/us/app/vnc-viewer-remote-desktop/id352019548).

Le second écran se trouve sur la droite de l'écran principal, et l'espace de travail associé est le numéro 1, on peut y transférer ses fenêtre comme on le ferait pour n'importe quel autre espace de travail.

Note: Les utilisateurs de Xorg peuvent tenter [ça](https://kbumsik.io/using-ipad-as-a-2nd-monitor-on-linux)  $\sigma$ .